# Hunter®

### Hydrawise<sup>®</sup> Ready **IRRIGATION CONTROLLERS**

#### **Hydrawise Software/App Owner's Manual**

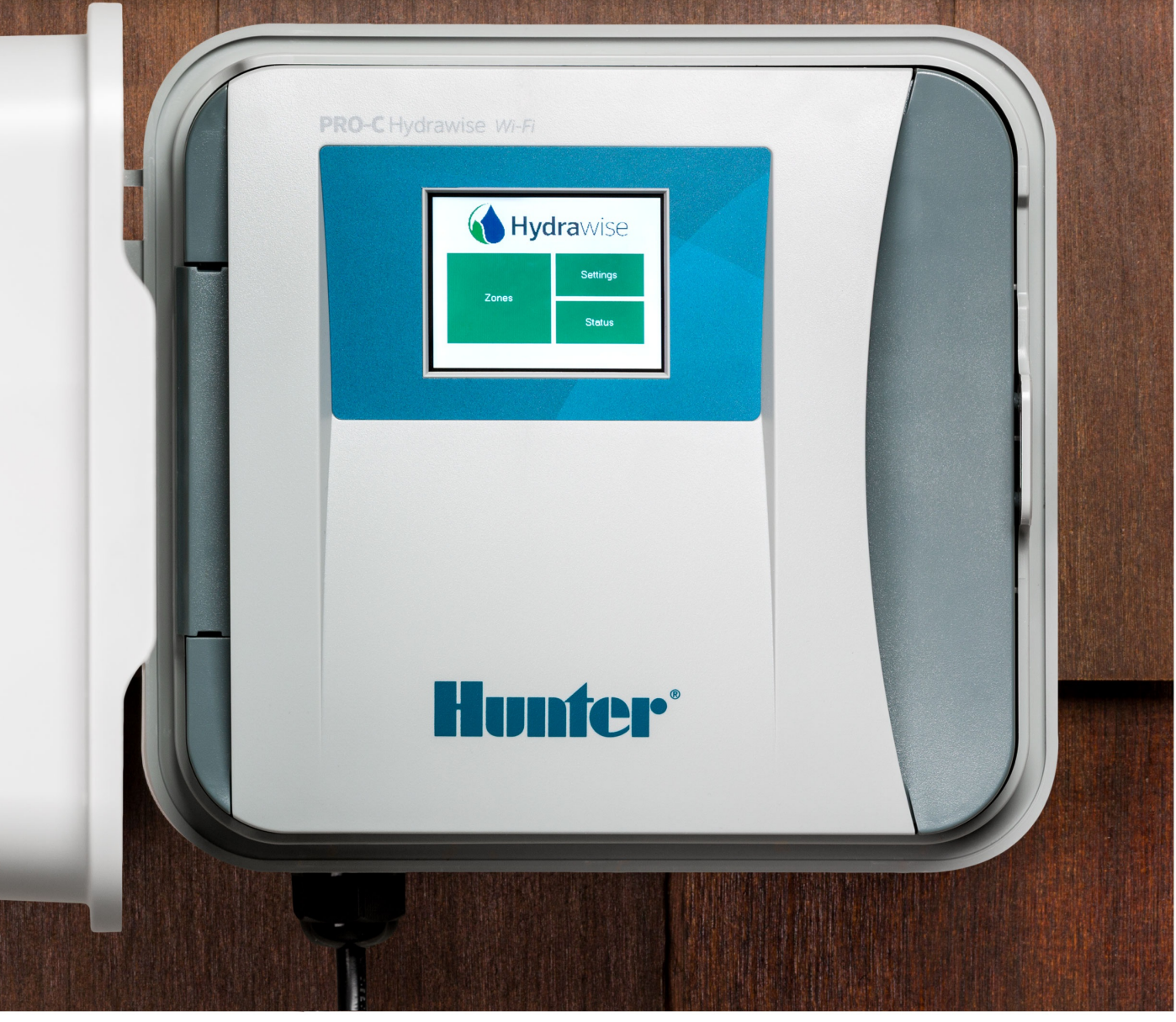

hydrawise.com

#### **Table of Contents**

<span id="page-1-0"></span>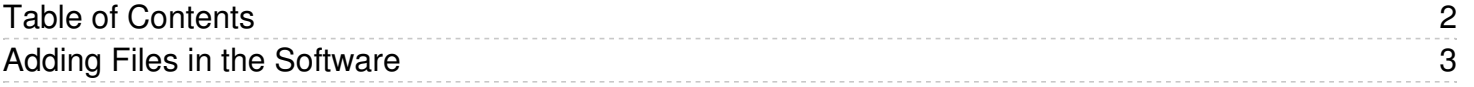

## <span id="page-2-0"></span>**Adding Files in the Software**

In the **ACCOUNT DETAILS** section, you can upload files (e.g; photos, pdf's) which are useful in managing your landscape. For example, you might like to add a picture which shows the layout of your garden and zones to have a reference.

To add a file, please view the steps and screenshots to access this feature:

- 1. Click **MY FILES** under the account settings tab on the upper right hand side.
- 2. Click **ADD NEW FILE.**

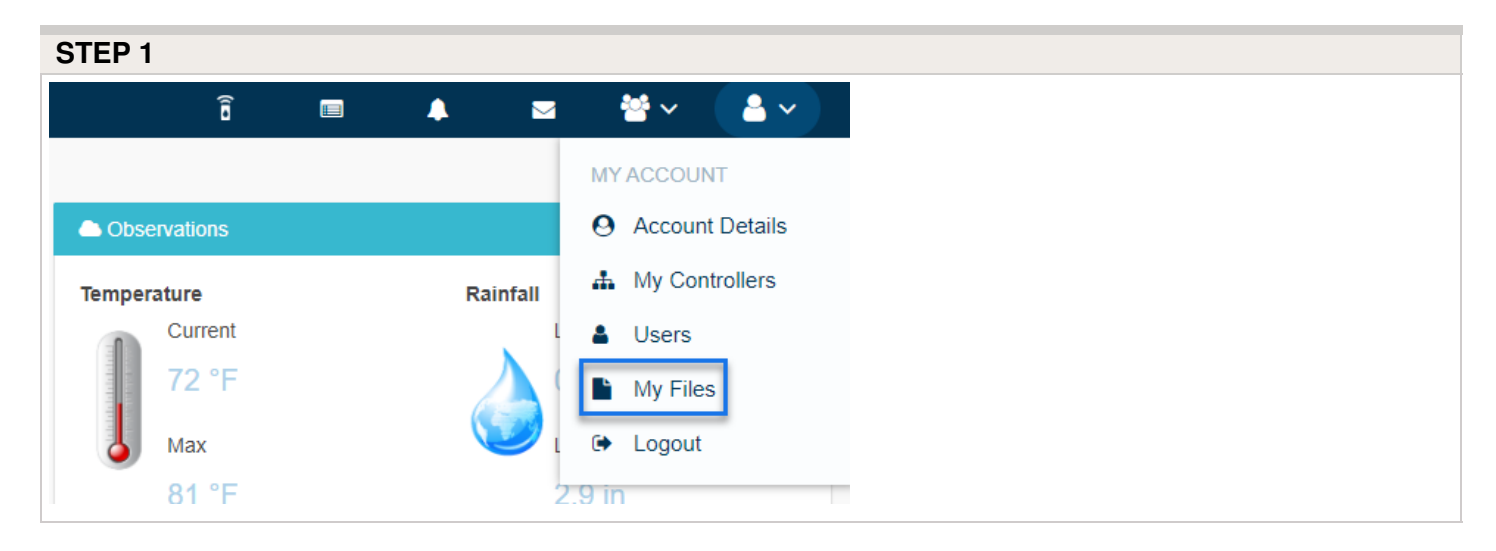

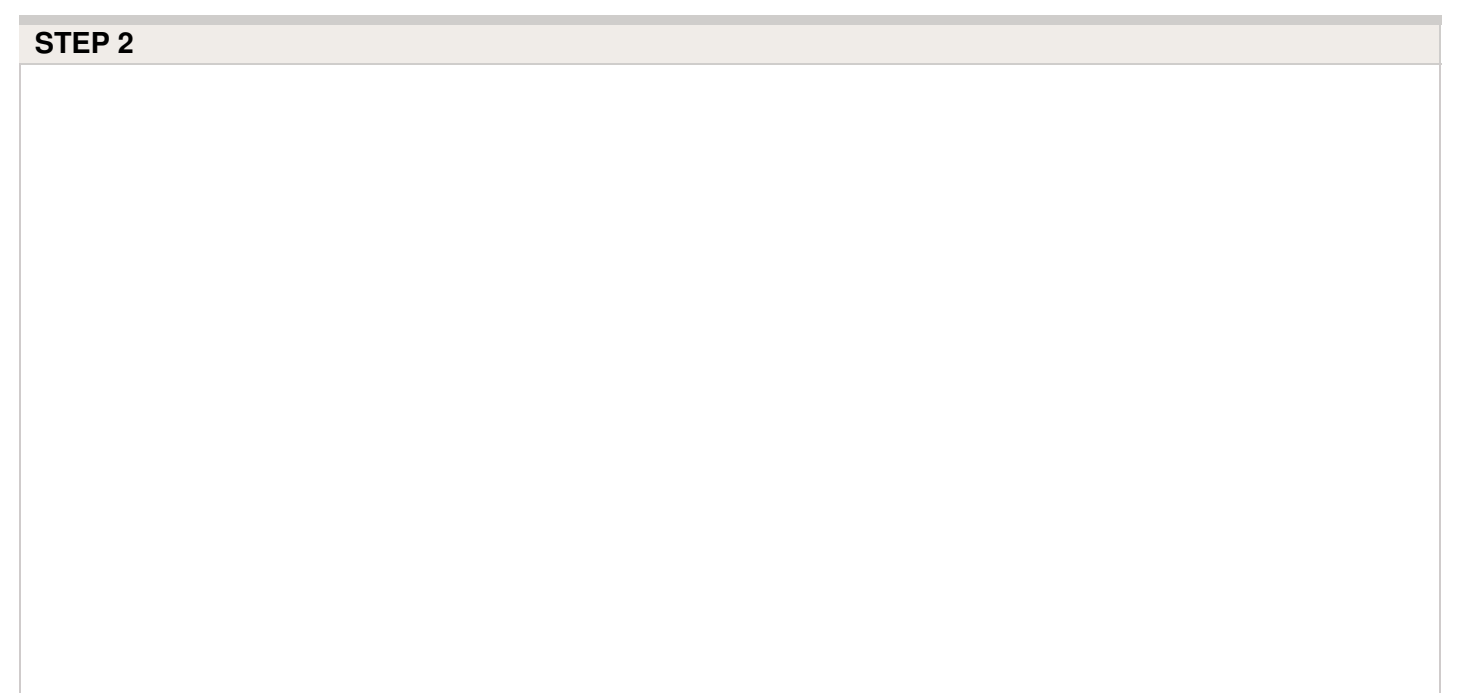

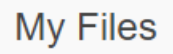

You can add, update, delete your files or upload new ones to our system

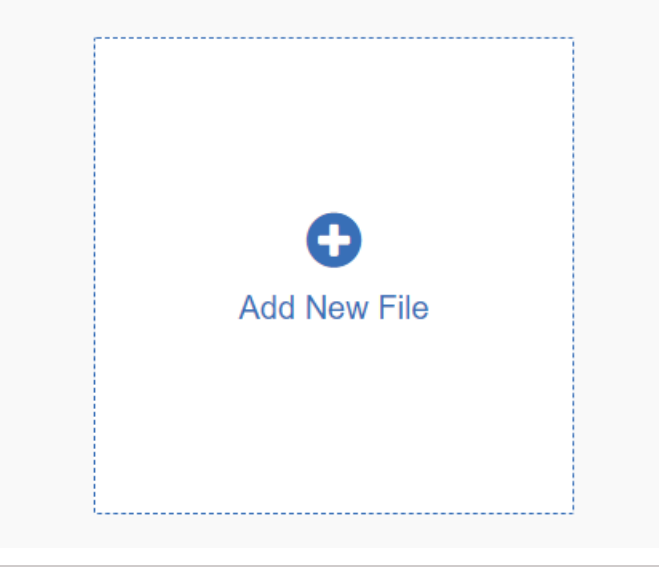